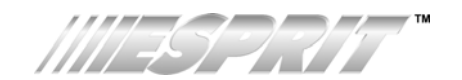

# **642BL LCD KEYPAD V1.20**

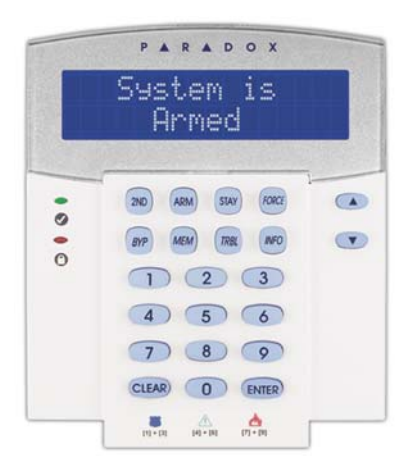

**Installation Guide English, Français, Español** Includes the Standard, Greek, Hebrew and Russian character tables.

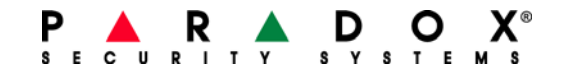

# **TABLE OF CONTENTS**

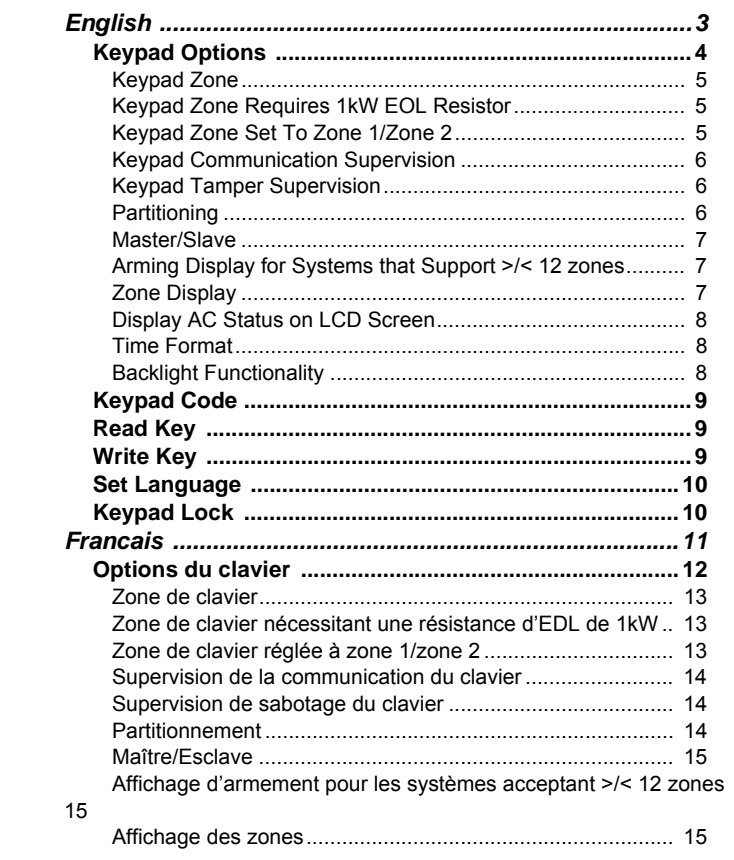

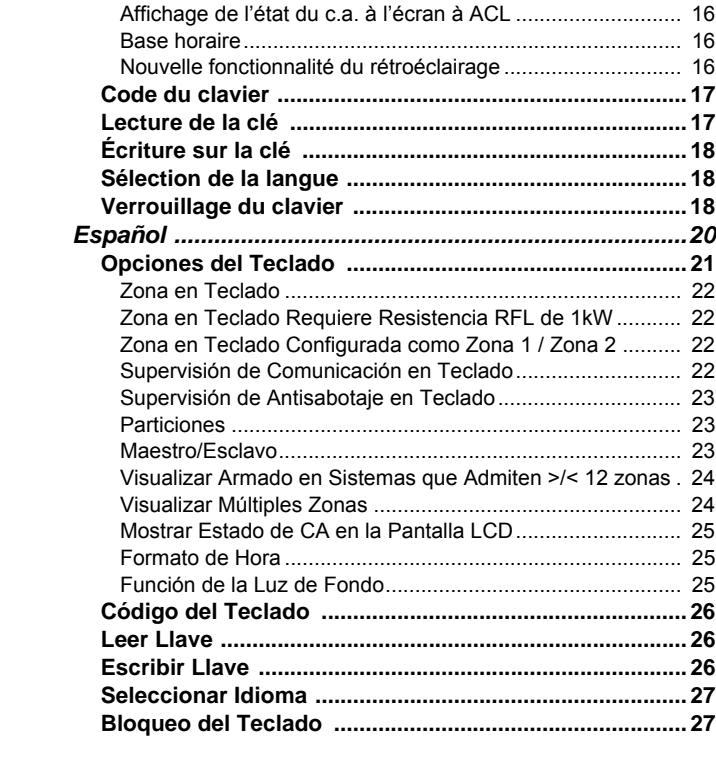

## **English**

All of the Esprit 642BL LCD keypad's features and options are set through the keypad's programming mode:

- 1. Press and hold the **[ENTER]** key for three seconds.
- 2. Enter the **[KEYPAD CODE]**. *Default:* **0000**

3. Press the key corresponding to the desired section or use the **[**U**]** & **[**V**]** keys to scroll through the available sections and press **[ENTER]**.

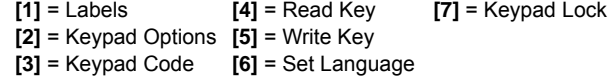

### **[1] Labels**

This option allows you to program some of the messages that appear on the keypad's LCD screen. After entering Keypad Programming Mode, select section **[1]**. Enter the three-digit value that corresponds to the message you wish to change.

**[101]** to **[124]** = Zone 1 to Zone 24

**[125]** = Partition A; **[126]** = Partition B; **[127]** = Partition A & B **[201]** to **[208]** = Notes

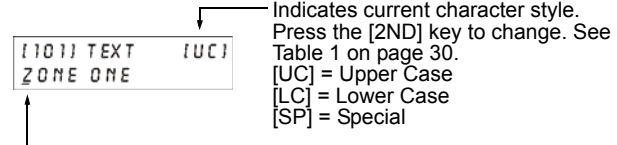

Cursor indicates the selected character. Press the **[**U**]** or **[**V**]** keys to scroll the characters. Press the numerical keys from [0] to [9] to replace the selected character. See Table 1 on page 30 on page 30.

# **[2] Keypad Options**

After entering Keypad Programming Mode, select section **[2]**. Press the corresponding keys until all desired options are set, and then press **[ENTER]**.

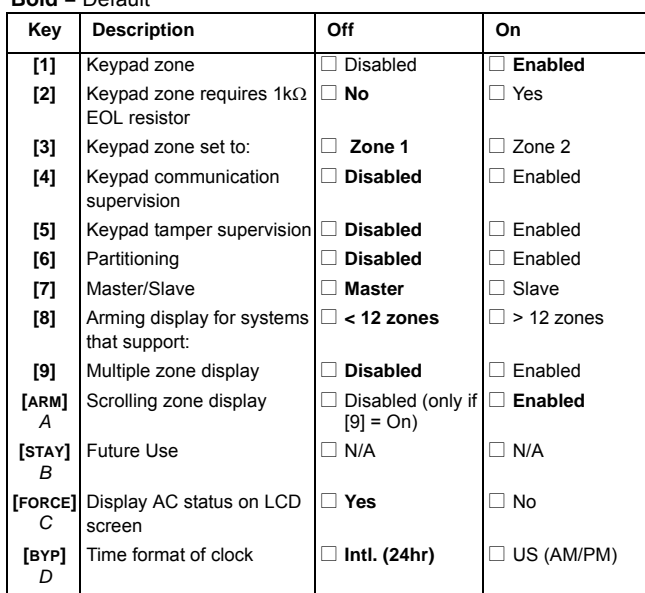

**Bold** = Default

*4 Installation Guide*

### **Keypad Zone**

*Section [2] — Option [1] Off* = Disabled *On* = Enabled (default) This option enables/disables the keypad's on-board zone. Only two keypad zones are available on an Esprit control panel, and only one on-board zone per keypad.

### **Keypad Zone Requires 1k**Ω **EOL Resistor**

*Section [2] — Option [2] Off* = No (default) *On* = Yes When option [2] is off, you do not need to install an EOL resistor. When option [2] is on, you must install an external 1kΩ EOL resistor as shown in Figure 1 on page 29.

### **Keypad Zone Set To Zone 1/Zone 2**

*Section [2] — Option [3] Off* = Keypad Zone 1 (default) *On* = Keypad Zone 2 The Esprit system supports two keypad zones, and this option determines whether the on-board keypad zone input is identified as keypad zone 1 or keypad zone 2.

### **Keypad Communication Supervision**

*Section [2] — Option [4]*

*Off* = Disabled (default) *On* = Enabled

Enable this option to monitor the communication between the control panel and the keypad. If there is a loss of communication with the keypad, the control panel generates an open keypad zone. This option must be enabled on the control panel as well as the keypad (enable "keypad zone supervision" on control panel section [090] key [11] "on" for keypad zone 1, and key [12] "on" for keypad zone 2). For this option to work, the keypad zone option [1] must be enabled.

### **Keypad Tamper Supervision**

*Section [2] — Option [5] Off* = Disabled (default) *On* = Enabled

The keypad can be ordered with or without an anti-tamper switch. If you want the system to supervise the status of the anti-tamper switch, you must turn on option [5]. If the tamper switch is open, the keypad will send the message "Keypad zone open". If you do not have an anti-tamper switch or if you do not want the system to supervise its status, turn off option [5].

### **Partitioning**

*Section [2] — Option [6] Off* = Disabled (default) *On* = Enabled This option must be enabled if the system that the 642BL keypad is connected to is partitioned.

*6 Installation Guide*

#### **Master/Slave**

*Section [2] — Option [7] Off* = Master (default) *On* = Slave

Activate this option with control panels using more than 12 zones. If there are more than 12 zones being used in the system, only one LCD keypad can be master and all other keypads are slaves. If using more than 12 zones in the system and more than one keypad is set as a "master", a display problem will result. All slave LED keypads must be used in "mute" mode. Any of the keypads connected to the control panel will be able to display open zones.

#### **Arming Display for Systems that Support >/< 12 zones** *Section [2] — Option [8]*

*Off* = Less than 12 zones (728+, 738EX+, 728ULT) (default) *On* = More than 12 zones (738+, 748+) Make sure that this option is set to match the control panel being used. If the control panel is incompatible with the keypad, there will be a display problem.

#### **Zone Display**

*Section [2] — Option [9]* and *Option [ARM] = A*

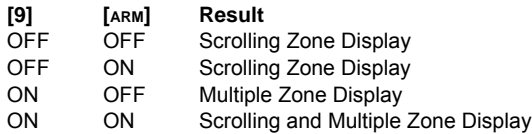

Multiple Zone Display shows the status of several zones on a single screen without zone labels. If zones 3 and 4 were open, the screen would read: Zones Open 3 4. This screen alternates with the system status screen.

Scrolling Zone Display shows the zone label and status of one zone per screen. If zone 3 was open, the screen would read:  $z \circ n$  es open [3] zone label.

### **Display AC Status on LCD Screen**

*Section [2] — Option [FORCE] = C Off* = Yes (default)  $On = No$ This option, when enabled, displays  $AC$  or  $NO$   $AC$  on the lower right-hand side of the screen, indicating whether the panel is connected to the AC supply or not. It is recommended that you turn on the option (No) for the 748/748ES panels since they do not support this function.

### **Time Format**

*Section [2] — Option [BYP] = D Off* = International 24-hour clock (default) *On* = U.S. 12-hour clock The 642BL LCD Keypad can display the time using the 24-hour clock (option [D] off) or using the 12-hour (US) clock with the AM and PM indications (option [D] on).

- $\cdot$  18:00 = International (option [D] off)
- $\cdot$  6:00 pm = U.S. (option [D] on)

### **Backlight Functionality**

When the system is Stay or Instant armed, the intensity of the keypad's backlight automatically decreases to a Level 1 setting. During this time, if a key is pressed on the keypad, the backlight switches to regular intensity and then returns to the Level 1 setting when all actions on the keypad cease. The backlight returns to regular intensity when the system is no longer Stay or Instant armed.

*8 Installation Guide*

## **[3] Keypad Code**

Use this option to change the Keypad Code (default: **0000**). After entering Keypad Programming Mode, select section **[3]**. Enter the new four-digit keypad code. During the keypad's power up, the display reads: for keypad reset enter and clear To set the keypad code to default, press and hold the **[ENTER]** key. Without releasing the **[ENTER]** key, press and hold the **[CLEAR]** key. Hold both keys until the display shows the system status.

## **[4] Read Key**

Use this option to copy the programmed options and labels (messages) from a Paradox Memory Key to the keypad's memory. Insert a programmed Paradox Memory Key into the keypad connector labelled "key" (see Figure 1 on page 29). After entering Keypad Programming Mode, select section **[4]** and then press the **[ENTER] key. The display reads: Reading Key. The keypad will** copy the contents from the key into keypad memory. This may take approximately 15 seconds. Once the information has been copied, the keypad will emit a confirmation beep.

## **[5] Write Key**

Use this option to copy the programmed options and labels (messages) from a keypad to a Paradox Memory Key. Insert the Paradox Memory Key into the keypad connector labelled "key" (see Figure 1 on page 29). Make sure the Memory Key's jumper is on. After entering Keypad Programming Mode, select section **[5]** and then press **[ENTER]**. The display will read: Writing Key. This may take approximately 15 seconds. When the process is complete, the keypad will emit a confirmation beep. Program one keypad, copy its contents to the memory key as explained in this option, then program as many keypads as required using option **[4]** (see above).

## **[6] Set Language**

Use this option to set the keypad's display language. Depending on which language set you ordered, the keypad can store up to 9 languages. Use the [▲] [▼] keys to scroll through the list. Press **[ENTER]** to save the selection.

## **[7] Keypad Lock**

Use this section to prevent your keypad code from being set to default in case of an accidental or unauthorized event. After selecting section **[7]**, press keys **[1]**, **[4]**, and **[7]** to lock your code, and then press the **[ENTER]** key to save. Once the keypad code is locked the system will not reset to the default code and the keypad will not display the message: For keypad Reset enter and clear during power up. To unlock, press **[0]**, **[0]**, and **[0]**, and then press the **[ENTER]** key to save.

### **Specifications**

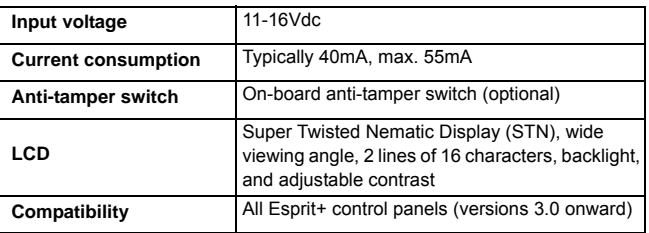

*10 Installation Guide*

## **Francais**

Toutes les fonctions et options du clavier à ACL 642BL peuvent seulement être accédées via le mode de programmation du clavier:

- 1. Appuyer sur la touche **[ENTRÉE]** et la maintenir enfoncée pendant 3 secondes.
- 2. Entrer le **[CODE DU CLAVIER]**. *Par défaut :* **0000**.
- 3. Appuyer sur la touche correspondant à la section voulue ou utiliser les touches **[**U**] [**V**]** pour faire défiler les sections disponibles et appuyer sur **[ENTRÉE]**.
	-
	- **[**1**]** = étiquettes **[**5**]** = écriture sur la clé
	- **[**2**]** = options du clavier **[**6**]** = sélection de la langue
	- **[**3**]** = code du clavier **[**7**]** = verrouillage du clavier
	- **[**4**]** = lecture de la clé

## **[1] Étiquettes**

Cette option permet la programmation de quelques-uns des messages qui s'affichent à l'écran à ACL du clavier. Une fois en mode de programmation du clavier, sélectionner la section **[1]**. Entrer les trois chiffres de la valeur correspondant au message à changer.

**[101]** à **[124]**= zone 1 à zone 24 **[125]** = partition A **[126]**= partition B **[127]** = partitions A et B **[201]** à **[208]**=notes

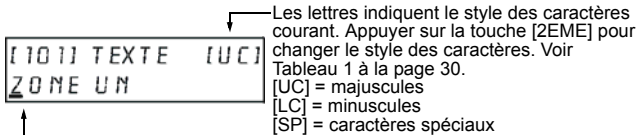

Le curseur indique le caractère sélectionné. Appuyer sur les touches **[▲]** ou **[▼]**<br>pour faire défiler les caractères. Appuyer sur les touches numériques [0] à [9]<br>pour remplacer le caractère sélectionné. Se référer au Ta

# **[2] Options du clavier**

Une fois en mode de programmation du clavier, sélectionner la section **[2]**. Appuyer sur les touches correspondantes jusqu'à ce que toutes les options voulues soient réglées puis appuyer sur **[ENTRÉE]**.

**Caractère gras** = Par défaut

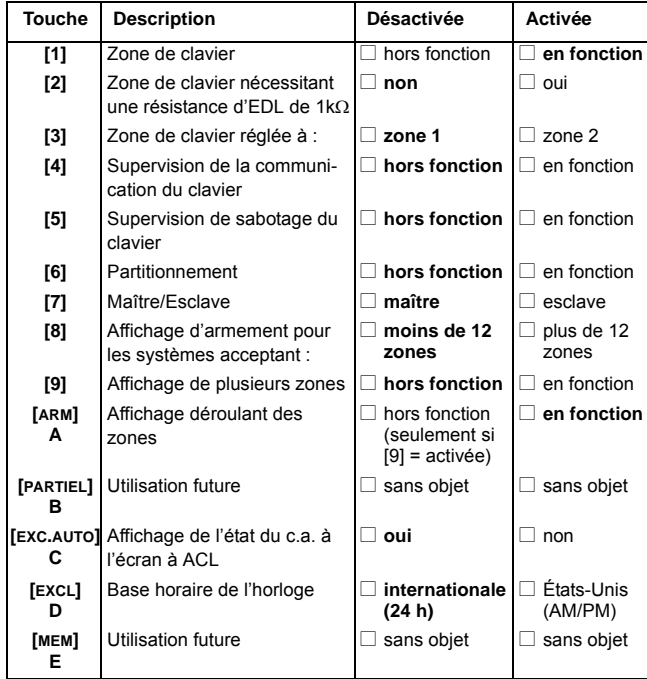

*12 Guide d'installation*

#### **Zone de clavier**

*Section [2] — option [1] Désactivée* = hors fonction *Activée* = en fonction (par défaut) Cette option active/désactive la zone intégrée au clavier. Seulement deux zones de clavier sont disponibles sur un panneau de contrôle Esprit et seulement une zone intégrée est disponible par clavier.

#### **Zone de clavier nécessitant une résistance d'EDL de 1k**Ω

*Section [2] — option [2]* Désactivée = non (par défaut) Activée = oui Lorsque l'option [2] est désactivée, il est inutile d'installer une résistance d'EDL. Lorsque l'option [2] est activée, il faut installer une résistance d'EDL externe de 1kΩ ainsi que le montre la Figure 1 à la page 29.

### **Zone de clavier réglée à zone 1/zone 2**

*Section [2] — option [3] Désactivée* = zone de clavier 1 (par défaut) *Activée* = zone de clavier 2 Le système Esprit accepte deux zones de clavier, et cette option détermine si l'entrée de zone de clavier intégrée est désignée zone de clavier 1 ou zone de clavier 2.

### **Supervision de la communication du clavier**

*Section [2] — option [4]*

*Désactivée* = hors fonction (par défaut) *Activée* = en fonction

Activer cette option pour une surveillance de la communication entre le panneau de contrôle et le clavier. S'il y a perte de communication avec le clavier, le panneau de contrôle génère une zone de clavier ouverte. Cette option doit être activée sur le panneau de contrôle ainsi que sur le clavier (activer la « supervision de zone de clavier » sur le panneau de contrôle; section [090] touche [11] allumée pour la zone de clavier 1 et touche [12] allumée pour la zone de clavier 2). Pour que cette option fonctionne, l'option « Zone de clavier » (option [1]) doit être activée.

#### **Supervision de sabotage du clavier**

*Section [2] — option [5] Désactivée* = hors fonction (par défaut) *Activée* = en fonction Le clavier peut être commandé avec ou sans interrupteur de sécurité. Pour que le système supervise l'état de l'interrupteur de sécurité, il faut activer l'option [5]. Si l'interrupteur de sécurité est ouvert, le clavier envoie le message « Zone de clavier ouverte ». Si le clavier ne comporte pas d'interrupteur de sécurité ou si l'utilisateur ne veut pas que le système supervise l'état de l'interrupteur, désactiver l'option [5].

#### **Partitionnement**

*Section [2] — option [6] Désactivée* = hors fonction (par défaut) *Activée* = en fonction Cette option doit être activée si le système auquel le clavier 642BL est connecté est partitionné.

*14 Guide d'installation*

#### **Maître/Esclave**

*Section [2] — option [7] Désactivée* = maître (par défaut) *Activée* = esclave

Activer cette option avec les panneaux de contrôle utilisant plus de 12 zones. Si plus de 12 zones sont utilisées dans le système, un seul clavier à ACL peut être « maître » et tous les autres claviers sont « esclave ». Si plus de 12 zones sont utilisées dans le système et que plus d'un clavier est défini en tant que « maître », cela entraînera un problème d'affichage. Tous les claviers à DEL « esclave » doivent être en mode Sourdine. N'importe lequel des claviers connectés au panneau de contrôle peut afficher les zones ouvertes.

### **Affichage d'armement pour les systèmes acceptant >/< 12 zones**

*Section [2] — option [8] Désactivée* = moins de 12 zones (728+, 738EX+, 728ULT) (par défaut) *Activée* = plus de 12 zones (738+, 748+) S'assurer que cette option est réglée pour concorder avec le panneau de contrôle utilisé. Si le panneau de contrôle est incompatible avec le clavier, il y aura un problème d'affichage.

### **Affichage des zones**

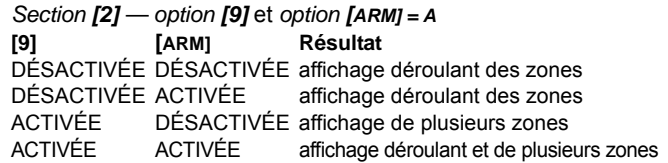

L'affichage de plusieurs zones montre l'état de plusieurs zones sur

un seul écran, sans les étiquettes de zone. Si les zones 3 et 4 étaient ouvertes, l'écran indiquerait : Zones Ouvertes 3 4. Cet écran alterne avec l'écran d'état du système.

L'affichage déroulant des zones montre l'étiquette et l'état d'une zone à la fois. Si la zone 3 était ouverte, l'écran indiquerait :  $\mathbb Z \circ \cap \mathbb B$ ouverte [3] étiquette de zone.

#### **Affichage de l'état du c.a. à l'écran à ACL**

*Section [2] — option [EXC.AUTO] = C Désactivée* = oui (par défaut) *Activée* = non Cette option, lorsqu'activée, affiche CA ou Pas CA dans le côté inférieur droit de l'écran, indiquant si le panneau est connecté à la source d'alimentation en c.a. ou non. Il est recommandé d'activer l'option (Non) pour les panneaux 748/748ES puisqu'ils n'acceptent pas cette fonction.

### **Base horaire**

*Section [2] — option [EXCL] = D*

Désactivée = horloge internationale de 24 heures (par défaut) *Activée* = horloge des États-Unis de 12 heures Le clavier à ACL 642BL peut afficher l'heure selon le système de 12 heures (États-Unis) avec les indications AM et PM (option [D] activée) ou selon le système de 24 heures (option [D] désactivée).

- 18:00 = internationale (option [D] désactivée)
- $\cdot$  6:00 pm = États-Unis (option [D] activée)

#### **Nouvelle fonctionnalité du rétroéclairage**

Lorsque le système est armé en mode Partiel ou Instantané, l'intensité du rétroéclairage du clavier diminue

*16 Guide d'installation*

automatiquement au niveau de réglage 1. Pendant ce temps, si une touche du clavier est enfoncée, le rétroéclairage revient à l'intensité régulière et retourne au niveau de réglage 1 lorsque toutes les actions du clavier ont été exécutées. Le rétroéclairage revient à l'intensité régulière lorsque le système n'est plus armé en mode Partiel ou Instantané.

### **[3] Code du clavier**

Utiliser cette option pour changer le code du clavier (par défaut : **0000**). Une fois en mode de programmation du clavier, sélectionner la section **[3]**. Entrer les quatre chiffres du nouveau code du clavier. Pendant la mise sous tension du clavier, l'affichage indique : pr reset clavier enter et clear. Pour mettre le code du clavier par défaut, appuyer sur la touche **[ENTRÉE]** et la maintenir enfoncée. Sans relâcher la touche **[ENTRÉE]**, appuyer sur la touche **[EFFAC.]** et la maintenir enfoncée. Maintenir les deux touches enfoncées jusqu'à ce que l'affichage montre l'état du système.

## **[4] Lecture de la clé**

Utiliser cette option pour copier les options et les étiquettes (messages) programmées à partir d'une clé de mémoire Paradox vers la mémoire du clavier. Insérer une clé de mémoire Paradox programmée dans le connecteur marqué « key » du clavier (voir Figure 1 à la page 29). Une fois en mode de programmation du clavier, sélectionner la section **[4]** puis appuyer sur la touche **[ENTRÉE]** . L'affichage indique: Clé Lecture. Le clavier copie le contenu de la clé dans la mémoire du clavier. Cela peut prendre environ 15 secondes. Une fois l'information copiée, le clavier émet un bip de confirmation.

# **[5] Écriture sur la clé**

Utiliser cette option pour copier les options et les étiquettes (messages) programmées à partir d'un clavier vers une clé de mémoire Paradox. Insérer la clé de mémoire Paradox dans le connecteur marqué « key » du clavier (voir Figure 1 à la page 29). S'assurer que le cavalier de la clé de mémoire est installé. Une fois en mode de programmation du clavier, sélectionner la section **[5]** puis appuyer sur **[ENTRÉE]**. L'affichage indique : Clé Écriture. Cela peut prendre environ 15 secondes. Une fois le processus terminé, le clavier émet un bip de confirmation. Programmer un clavier, copier son contenu vers la clé de mémoire comme expliqué dans cette option puis programmer autant de claviers que nécessaire à l'aide de l'option **[4]** (voir plus haut).

### **[6] Sélection de la langue**

Utiliser cette option pour déterminer ou changer la langue utilisée par le clavier pour afficher tous les messages à l'écran à ACL. Selon la langue demandée, le clavier peut garder jusqu'à 9 langues en mémoire. Utiliser les touches **[**U**] [**V**]** pour faire défiler la liste. Appuyer sur **[ENTRÉE]** pour sauvegarder la sélection.

## **[7] Verrouillage du clavier**

Utiliser cette section pour éviter que le code du clavier soit mis par défaut en cas d'événement accidentel ou non autorisé. Une fois la section **[7]** sélectionnée, appuyer sur les touches **[1]**, **[4]** et **[7]** pour verrouiller le code puis appuyer sur la touche **[ENTRÉE]** pour sauvegarder. Une fois le code du clavier verrouillé, le système ne rétablit pas le code par défaut et le clavier n'affiche pas le message : pr reset clavier enter et clear pendant la mise sous tension. Pour déverrouiller, appuyer sur **[0]**, **[0]** et **[0]** puis appuyer sur la touche **[ENTRÉE]** pour sauvegarder.

*18 Guide d'installation*

# **Spécifications**

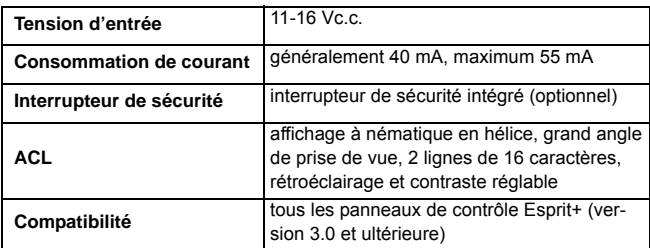

# **Español**

Todas las características y opciones del Teclado LCD 642BL sólo pueden ser accedidas mediante el modo de programación del teclado.

- 1. Mantenga pulsada la tecla **[ENTRAR]** durante 3 segundos.
- 2. Ingrese el **[CÓDIGO DE TECLADO]**. *De fábrica:* **0000**
- 3. Pulse la tecla correspondiente a la sección deseada o use las flechas **[**U**] [**V**]** para recorrer las secciones disponibles y pulse

**[ENTRAR]**.

- **[**1**]** = Etiquetas **[**5**]** = Escribir Llave
- **[**2**]** = Opciones de Teclado **[**6**]** = Definir Idioma
- **[**3**]** = Código de Teclado **[**7**]** = Bloqueo de Teclado
- **[**4**]** = Leer Llave

### **[1] Etiquetas**

Esta opción permite programar algunos de los mensajes que aparecen en la pantalla LCD del teclado. Después de ingresar al Modo de Programación del Teclado, seleccione la sección **[1]**. Ingrese el valor de 3 dígitos correspondiente al mensaje que desea cambiar.

**[101]** a **[124]** = Zona 1 a Zona 24

**[125]** = Partición A **[126]**= Partición B **[127]** = Partición A y B **[201]** a **[208]**= Notas

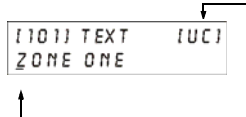

-Indica el estilo actual del carácter. Pulse la tecla [2ND] para cambiar. Ver tabla 1 en página 30. [UC] = Mayúscula [LC] = Minúscula [SP] = Especial

El cursor indica el carácter seleccionado. Pulse las flechas **[**U**]** o **[**V**]**  para recorrer los caracteres. Pulse las teclas numéricas del [0] al [9] para remplazar el carácter seleccionado. Ver tabla 1 en página 30.

*20 Guía de Instalación*

# **[2] Opciones del Teclado**

Después de ingresar al Modo de Programación del Teclado, seleccione la sección **[2]**. Pulse las teclas correspondientes hasta que todas las opciones deseadas hayan sido configuradas, y luego pulse **[ENTRAR]**.

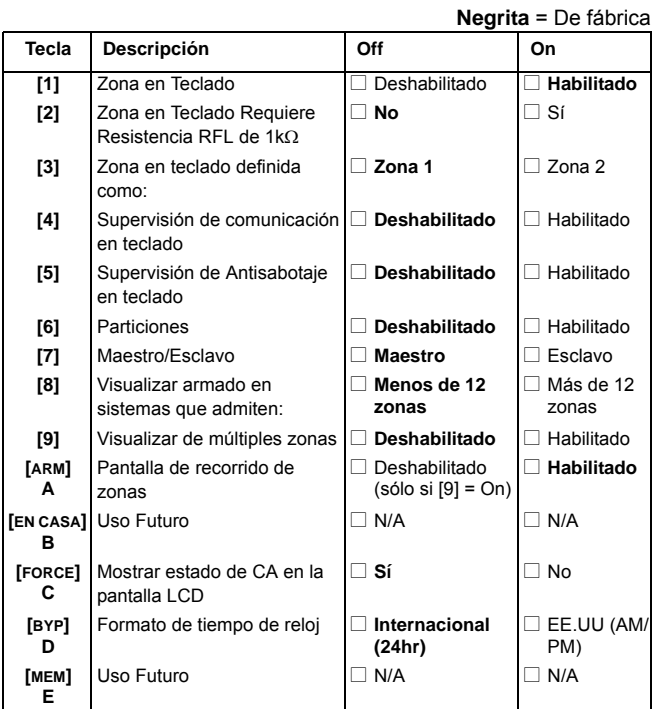

### **Zona en Teclado**

*Sección [2] — Opción [1] Off* = Deshabilitado *On* = Habilitado (de fábrica) Esta opción habilita / deshabilita la zona en placa del teclado. Sólo dos zonas en teclado son disponibles en una central Esprit, y sólo una zona en placa por teclado.

### **Zona en Teclado Requiere Resistencia RFL de 1k**Ω

*Sección [2] — Opción [2] Off* = No (de fábrica)  $On = Sf$ Cuando la opción [2] está off, usted no debe instalar una resistencia RFL. Cuando la opción [2] está on, usted debe instalar una resistencia RFL de kΩ externa como se muestra en la Figura 1 en la página 29.

### **Zona en Teclado Configurada como Zona 1 / Zona 2**

*Sección [2] — Opción [3] Off* = Zona en Teclado 1 (de fábrica) *On* = Zona en Teclado 2 El sistema Esprit acepta dos zonas en teclado, esta opción determina si la entrada de zona en teclado en placa se define como zona en teclado 1 o zona en teclado 2.

### **Supervisión de Comunicación en Teclado**

*Sección [2] — Opción [4] Off* = Deshabilitado (de fábrica) *On* = Habilitado Habilite esta opción para supervisar la comunicación entre la central y el teclado. Si hay una pérdida de comunicación con el teclado, la

*22 Guía de Instalación*

central genera un evento de zona en teclado abierta. Esta opción debe ser habilitada en la central como en el teclado (habilite "supervisión de zona en teclado" en la sección [090] de la central, tecla [11] "on" para zona en teclado 1, y tecla [12] "on" para zona en teclado 2). Para que esta opción funcione, la opción de zona en teclado [1] debe estar habilitada.

#### **Supervisión de Antisabotaje en Teclado**

*Sección [2] — Opción [5] Off* = Deshabilitado (de fábrica) *On* = Habilitado El teclado puede ser pedido con o sin un interruptor antisabotaje. Si usted desea que el sistema supervise el estado del interruptor antisabotaje, usted debe poner en On la opción [5]. Si el interruptor antisabotaje está abierto, el teclado enviará el mensaje "Zona teclado abierta". Si no hay un interruptor antisabotaje o si usted no desea que el sistema supervise su estado, deshabilite (off) la opción [5].

#### **Particiones**

*Sección [2] — Opción [6] Off* = Deshabilitado (de fábrica) *On* = Habilitado Esta opción debe estar habilitada si el sistema al cual está conectado el teclado 642BL tiene particiones.

#### **Maestro/Esclavo**

*Sección [2] — Opción [7] Off* = Maestro (de fábrica) *On* = Esclavo Active esta opción en las centrales que usan más de 12 zonas. Si hay más de 12 zonas que son usadas en el sistema, sólo un teclado

LCD puede ser maestro y todos los otros teclados son esclavos. Si se usan más de 12 zonas en el sistema y más de un teclado es definido como "maestro", ocurrirán problemas en la visualización. Todos los teclados LED esclavos deben ser usados en el modo de "silencio". Cualquiera de los teclados conectados a la central podrá mostrar las zonas abiertas.

#### **Visualizar Armado en Sistemas que Admiten >/< 12 zonas**

*Sección [2] — Opción [8]*

*Off*= Menos de 12 zonas (728+, 738EX+, 728ULT) (de fábrica) *On*= Más de 12 zonas (738+, 748+)

Asegúrese que esta opción está configurada para corresponder con la central siendo usada. Si la central es incompatible con el teclado, ocurrirán problemas en la visualización.

### **Visualizar Múltiples Zonas**

*Sección [2] — Opción [9]* e *Opción [ARM] =A*

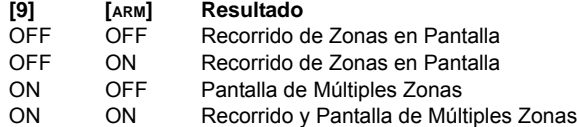

La Pantalla de Múltiples Zonas muestra el estado de varias zonas en una sóla pantalla sin los identificadores de zona. Si las zonas 3 y 4 estuvieran abiertas, la pantalla mostrará el mensaje: ZonA abierta 3 4. Esta pantalla se alterna con la pantalla de estado del sistema.

El Recorrido de Zonas en Pantalla muestra la etiqueta y estado de la zona, una zona a la vez en la pantalla. Si la zona 3 fuera abierta, la

*24 Guía de Instalación*

pantalla mostrará el mensaje: zona abierta [3] etiqueta de zona.

#### **Mostrar Estado de CA en la Pantalla LCD**

*Sección [2] — Opción [FORCE] = C Off* = Sí (de fábrica)  $On = No$ Esta opción, de estar habilitada, muestra CA o No CA en la parte inferior derecha de la pantalla, indicando si la central está conectada o no a la alimentación CA. Se recomienda poner esta opción en ON (No) en las centrales 748/748ES en vista que éstas no aceptan esta función.

### **Formato de Hora**

*Sección [2] — Opción [BYP] = D* Off = Reloj internacional de 24 horas (de fábrica) *On* = Reloj EE.UU de 12 horas El Teclado LCD 642BL puede mostrar la hora usando el reloj de 12 horas (EE.UU) con las indicaciones AM y PM (opción [D] on) o usando el reloj de 24 horas (opción [D] off).

- 18:00 = Internacional (opción [D] off)
- $\cdot$  6:00 pm = EE.UU (opción [D] on)

### **Función de la Luz de Fondo**

Cuando se arma En Casa o Instantáneo el sistema, la intensidad de la luz de fondo del teclado disminuye automáticamente al Nivel 1. Durante este tiempo, si se pulsa una tecla en el teclado, la luz de fondo del teclado cambia a la intensidad normal para regresar al Nivel 1 al cesar toda acción en el teclado. La luz de fondo del teclado vuelve a su intensidad normal cuando el sistema deja de estar armado En Casa o Instantáneo.

## **[3] Código del Teclado**

Use esta opción para cambiar el Código del Teclado (de fábrica: **0000**). Después de ingresar al Modo de Programación del Teclado, seleccione la sección **[3]**. Ingrese el nuevo- código de teclado de cuatro dígitos. Al encenderse los teclados, la pantalla mostrará: reset del teclado enter + clear. Para regresar el código del teclado al valor de fábrica, mantenga pulsada la tecla **[ENTER]** . Sin dejar de pulsar la tecla **[ENTER]**, pulse y mantenga la tecla **[CLEAR]**. Mantenga pulsadas ambas teclas hasta que la pantalla muestre el estado del sistema.

## **[4] Leer Llave**

Use esta opción para copiar las opciones y etiquetas (mensajes) programados desde una Llave de Memoria Paradox hacia la memoria del teclado. Inserte una Llave de Memoria Paradox programada en el conector del teclado denominado "key" (ver Figura 1 en la página 29). Después de ingresar al Modo de Programación del Teclado, seleccione la sección **[4]** y luego pulse la tecla **[ENTER]** . La pantalla muestra: Leyendo Llave. El teclado copiará el contenido desde la llave hacia la memoria del teclado. Esto puede tomar 15 segundos aproximadamente. Una vez copiada la información, el teclado emitirá un tono de confirmación.

## **[5] Escribir Llave**

Use esta opción para copiar las opciones y etiquetas (mensajes) programados desde un teclado hacia una Llave de Memoria Paradox. Inserte una Llave de Memoria Paradox en el conector del teclado denominado "key" (ver Figura 1 en la página 29). Asegúrese que el puente de la Llave de Memoria esté en la posición ON. Después de ingresar al Modo de Programación del Teclado, seleccione la sección **[5]** y luego pulse **[ENTER]** . La pantalla muestra:

*26 Guía de Instalación*

Escribir Llave. Esto puede tomar 15 segundos aproximadamente. Una vez el proceso completado, el teclado emitirá un tono de confirmación. Programe un teclado, copie su contenido hacia la llave de memoria como se ha explicado en esta opción, luego programe tantos teclados como necesite mediante la opción **[4]** (ver arriba).

## **[6] Seleccionar Idioma**

Use esta opción para definir o cambiar el idioma en el cual el teclado mostrará todos los mensajes en la pantalla LCD. Dependiendo del conjunto de idiomas que haya pedido, el teclado puede almacenar hasta 9 idiomas. Use las flechas **[**U**] [**V**]** para recorrer la lista. Pulse **[ENTER]** para guardar la selección.

## **[7] Bloqueo del Teclado**

Use esta sección para evitar que el código del teclado sea devuelto al valor de fábrica en caso de un evento accidental o desautorizado. Después de seleccionar la sección **[7]**, pulse las teclas **[1]**, **[4]**, y **[7]** para bloquear su código, y pulse después la tecla **[ENTER]** para guardar. Una vez el código del teclado bloqueado, el sistema no lo regresará al valor de fábrica y el teclado no mostrará el mensaje: Reset del teclado enter + clear al encenderse. Para desbloquear, pulse **[0]**, **[0]**, y **[0]**, y después pulse la tecla **[ENTER]** para guardar.

# **Especificaciones**

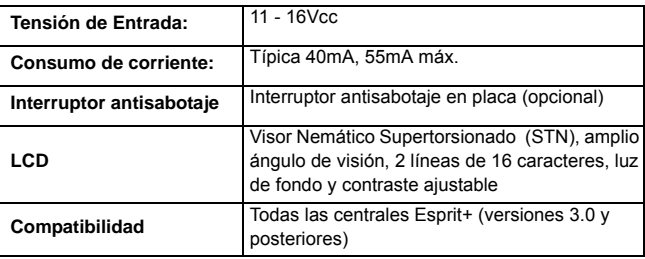

*28 Guía de Instalación*

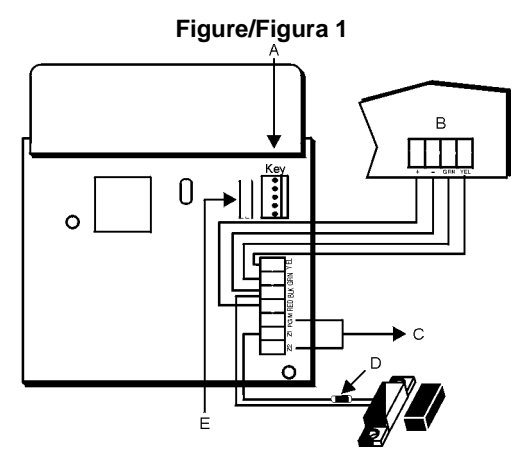

- **A** Insert Paradox Memory Key here
	- Insérer la clé de mémoire Paradox ici
	- Inserte la Llave de Memoria Paradox aquí
- **B** Esprit Control Panel Terminals **C** Z2 and PGM are not used - Bornes du panneau de contrôle Esprit - Z2 et PGM ne sont pas utilisées<br>- Terminales de la Central Esprit - Z2 y PGM no son usados
- **D** 1kΩ EOL resistor may or may not be required as defined by Section **[2]**
	- Option [2].<br>- Une résistance d'EDL de 1kΩ pouvant être nécessaire ou -inutile tel que<br>défini à la Section [2] option[2].<br>- Resistencia RFL de 1kΩ puede o no ser necesaria según lo definido en<br>- Sección [2] Opción [2].
	-
- **E** Anti-tamper Switch
	- Interrupteur de sécurité
	- Interruptor Antisabotaje

| Key   | <b>INCI</b>       | [LC]             | [SP]                                                          |
|-------|-------------------|------------------|---------------------------------------------------------------|
|       | XI / X2 / X3 / X4 | X1/X2/X3/X4      | X1/X2/X3/X4                                                   |
| [1]   | A/B/C/1           | $a/b/c/-$        | Û/Ù/Ú/Ü                                                       |
| [2]   | D/E/F/2           | d/e/f/8          | $\hat{u}/\hat{u}/\hat{u}/\hat{O}$                             |
| [3]   | G/H/I/3           | $q/h/i/*$        | 0/0/0/6                                                       |
| [4]   | J/K/L/4           | 1/k/1/(          | $\frac{\delta}{\delta}$ / Ö $\frac{\delta}{\delta}$           |
| [5]   | $M/N$ /O/5        | m/n/O()          | Ê/Ê/Ê/Ê                                                       |
| [6]   | P/Q/R/6           | p/q/r/[          | ê/è/é/ë                                                       |
| $[7]$ | S/T/U/7           | s/t/u/l          | Å/Ä/å/â                                                       |
| [8]   | V/W/X/8           | $V/W/X$ />       | $\frac{\partial}{\partial}$ / $\frac{\partial}{\partial}$ / A |
| [9]   | space $/Y/Z/9$    | space $/y/z$ / < | a/1/1/1                                                       |
| [0]   | $@/!/=$ / 0       | $'$ /{/}/0       | $i/i/\tilde{N}/\tilde{n}$                                     |

**Table/Tableau 1: Standard Character Set**

space = espace; espacio

For more information, see "Labels" on page 3. Pour plus amples renseignements, voir "Étiquettes" à la page 11. Para más información, vea "Etiquetas" en la página 20.

### **[UC]** Mode

Mode [UC] (majuscules) Modo Mayúsculas [UC]

### **[SP]** Mode

Mode [SP] (caractères spéciaux) Modo Especiales [SP]

**[LC]** Mode Mode [LC] (minuscules) Modo Minúsculas [LC]

*30 Figures/Figuras*

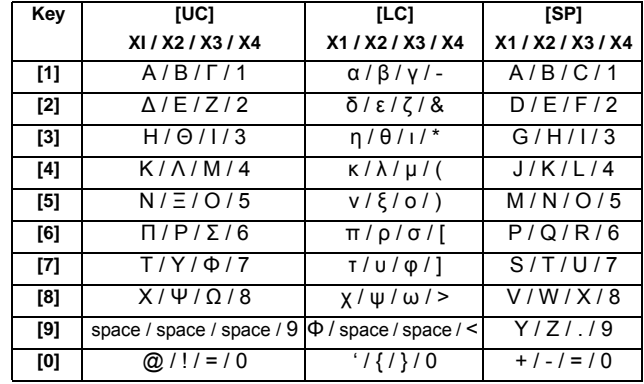

### **Table/Tableau 2: Greek Character Set**

### **Table/Tableau 3: Hebrew Character Set**

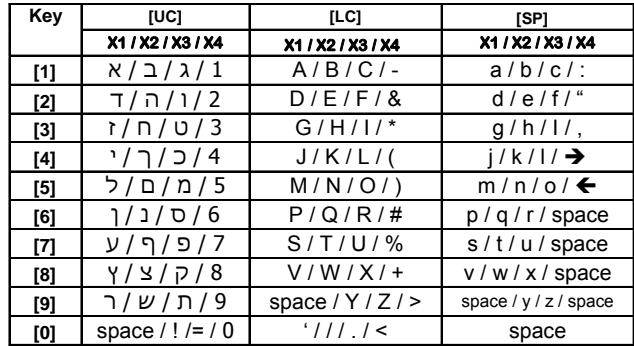

| Key      | [UC] Mode                    | [LC] Mode         | [SP] Mode                      |
|----------|------------------------------|-------------------|--------------------------------|
|          | X1 / X2 / X3 / X4            | X1 / X2 / X3 / X4 | X1 / X2 / X3 / X4              |
| [1]      | $A/B/B/\Gamma$               | A/B/C/1           | a/6/8/r                        |
| $[2]$    | $\frac{\pi}{E}$ / Ё / Ж      | D/E/F/2           | д/е/ё/ж                        |
| [3]      | $3/11/\tilde{N}$             | G/H/I/3           | 3/H/H/K                        |
| [4]      | Л/М/Н/О                      | J/K/L/4           | $\pi/M/H/O$                    |
| [5]      | $\Pi$ / $P$ / $C$ / $T$      | M/N/O/5           | $\pi / p / c / \tau$           |
| [6]      | У/Ф/Х/Ц                      | P/Q/R/6           | y/dt/x/u                       |
| $[7]$    | Ч/Ш/Щ/Ъ                      | S/T/U/7           | $4/\text{H}/\text{H}/\text{H}$ |
| $^{[8]}$ | $b$ / $b$ / $\partial$ / $b$ | V/W/X/8           | b1/b/3/b                       |
| [9]      | Я/!/&/,                      | Y/Z/L19           | $R$ /# $/$                     |
| [0]      | space $/$ ' $/$ : $/$        | $+$ / - / = / 0   | (1)/<1>                        |

**Table/Tableau 4: Russian Character Set**

*32 Figures/Figuras*

#### **Warranty**

For complete warranty information on this product please refer to the Limited Warranty Statement found on the website<br>www.paradox.com/terms. Your use of the Paradox product signifies your acceptance of all warranty terms a

© 2002-2007 Paradox Security Systems Ltd. All rights reserved. Specifications may change without prior notice. One or more<br>of the following US patents may apply: 7046142, 6215399, 6111256, 6104319, 5920259, 5886632, 572154 5119069, 5077549 and RE39406 and other pending patents may apply. Canadian and international patents may also apply.

Esprit is trademarks or registered trademark of Paradox Security Systems Ltd. or its affiliates in Canada, the United States<br>and/or other countries. For the latest information on products approvals, such as UL and CE, plea

Limitations of Alarm Systems We strongly advise that you review and take into consideration the "Limitations of Alarm Systems" document available on our website at http://paradox.com/Terms/

#### **Garantie**

Pour tous les renseignements sur la garantie de ce produit, se référer aux Déclarations sur les garanties restreintes qui se<br>trouvent sur le site Web www.paradox.com/terms. L'utilisation de ce produit Paradox signifie l'ac

© Systèmes de sécurité Paradox Liée, 2002-2007. Tous droits réservés. Spécifications sujettes à changement sans préavis.<br>Un ou plusieurs des brevets américains suivants peuvent s'appliquer : 7046142, 6215399, 6111256, 6104

Esprit est une marque de commerce ou une marque de commerce déposée de Systèmes de sécurité Paradox Ltée ou de<br>ses sociétés affiliées au Canada, aux États-Unis et/ou dans d'autres pays. Pour les renseignements les plus réc

Limitation des systèmes d'alarme<br>Nous vous recommandons fortement d'examiner et de tenir compte du document « Limitations des systèmes d'alarme »<br>disponible sur le site Web <u>http://paradox.com/Terms/</u>.

#### **Garantía**

Para una información detallada acerca de la garantía de este producto consultar la Declaración de Garantía Limitada (en<br>inglés) que se encuentra en el sitio web de paradox: www.paradox.ca/terms. El uso de este producto Par

© 2002-2007 Paradox Security Systems Ltd. Todos los derechos reservados. Las especificaciones pueden cambiar sin<br>previo aviso. Una o más de las siguientes patentes EE.UU. podría aplicarse: 7046142, 6215399, 6111256, 610431

Esprit es una marca de comercio o marca registrada de Paradox Security Systems Ltd. o de sus afiliados en Canadá,<br>Estados Unidos y lo otros países. Para información de último minuto respecto a la homologación de productos,

Limitaciones de los Sistemas de Alarma Aconsejamos enfáticamente revisar y tomar en cuenta el documento "Limitations of Alarm Systems" (Limitaciones de los Sistemas de Alarma), disponible en nuestro sitio web http://paradox.com/Terms/.

For technical support in Canada or the U.S., call 1-800-791-1919, Monday to Friday from 8:00 a.m. to 8:00 p.m. EST.<br>For technical support outside Canada and the U.S., call 00-1-450-491-7444, Monday to Friday<br>from 8:00 a.m. to 8:00 p.m. EST. Please feel free to visit our website at www.paradox.com.

Pour du soutien technique au Canada ou aux États-Unis, appeler au 1-800-791-1919, du lundi au vendredi entre 8 h 00 et 20 h 00 HNE.<br>Pour du soutien technique à l'extérieur du Canada et des États-Unis, call 00-1-450-491-7444, du<br>lundi au vendredi entre 8 h 00 et 20 h 00 HNE. N'hésitez pas à visiter notre site Web au www.paradox.com.

Para asistencia técnica en Canadá o Estados Unidos, llame al 1-800-791-1919, de lunes a viernes entre 8:00 a.m a 8:00 p.m. hora del este. Para asistencia técnica al exterior de Canadá o Estados Unidos, llame al 00-1-450-491-7444, de lunes a viernes entre 8:00 a.m a 8:00 p.m. hora del este. También, no dude en visitar nuestro sitio web en paradox.com.

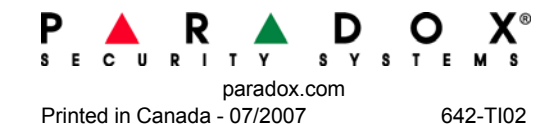